#### New Design

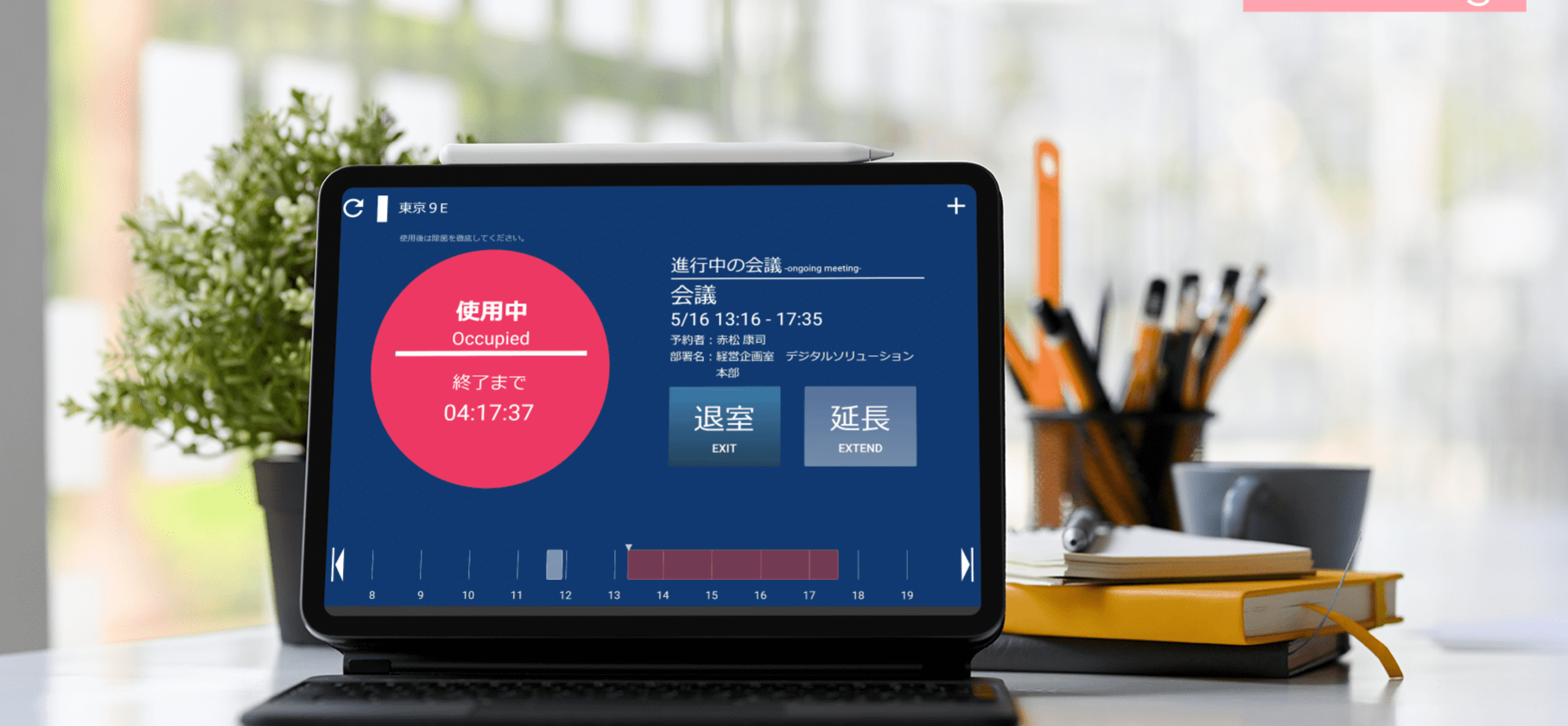

## LIVENESS Rooms for Microsoft

## 会議室を効率良く使う。

© 2023 LIVENESS,Inc. All rights reserved.

## LIVENESS Rooms for Microsoft とは

「LIVENESS Rooms for Microsoft」はiPad端末で会議室予約状況をひと目で確認するシス テムです。会議室の予約は今まで通り「Outlook」から行い、会議前になると予約情報を会 議室前のiPad端末で確認できます。時間になっても入室処理をしないと自動的に予約を キャンセルすることも出来ます。カラ予約の防止対策もご活用頂けます。会議室情報は Microsoft 365に登録した会議室とリアルタイムに連動します。

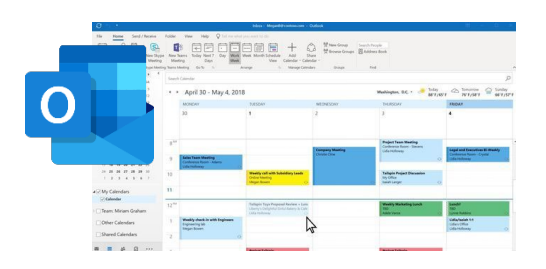

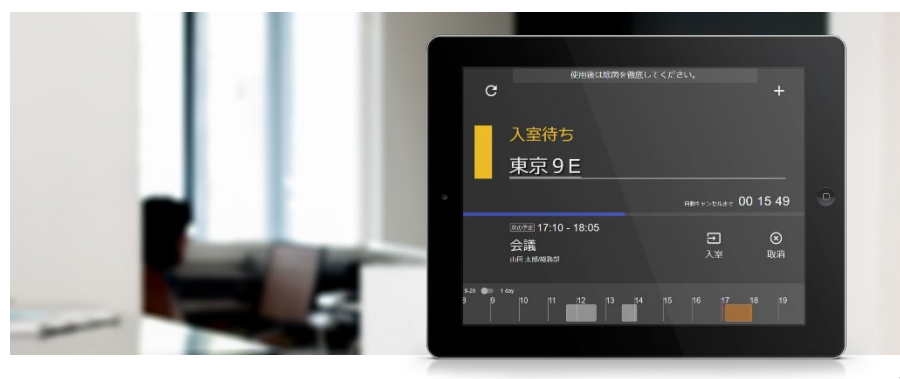

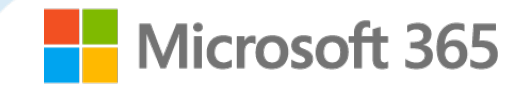

予約状況を解りやすく案内

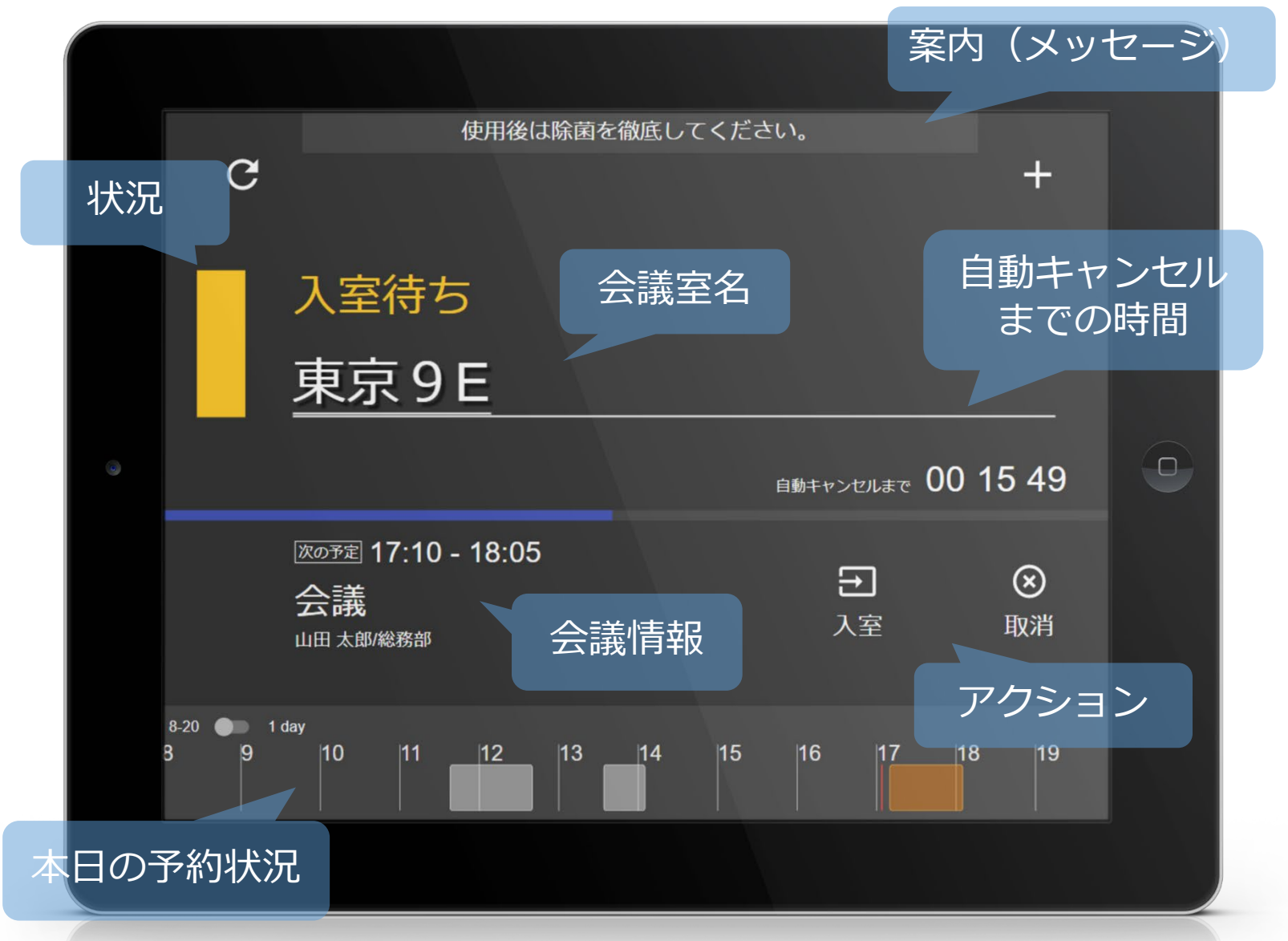

- 3 -

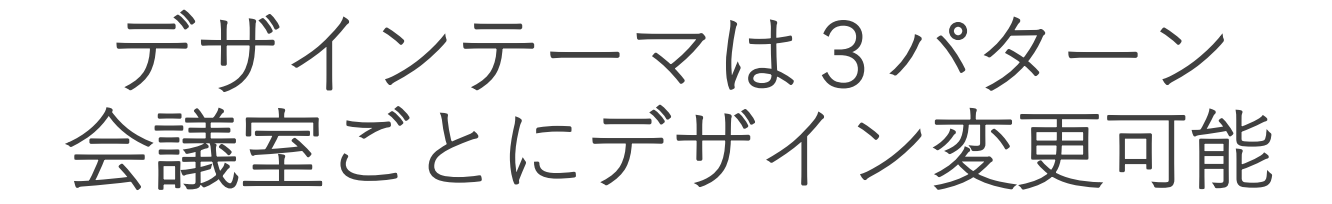

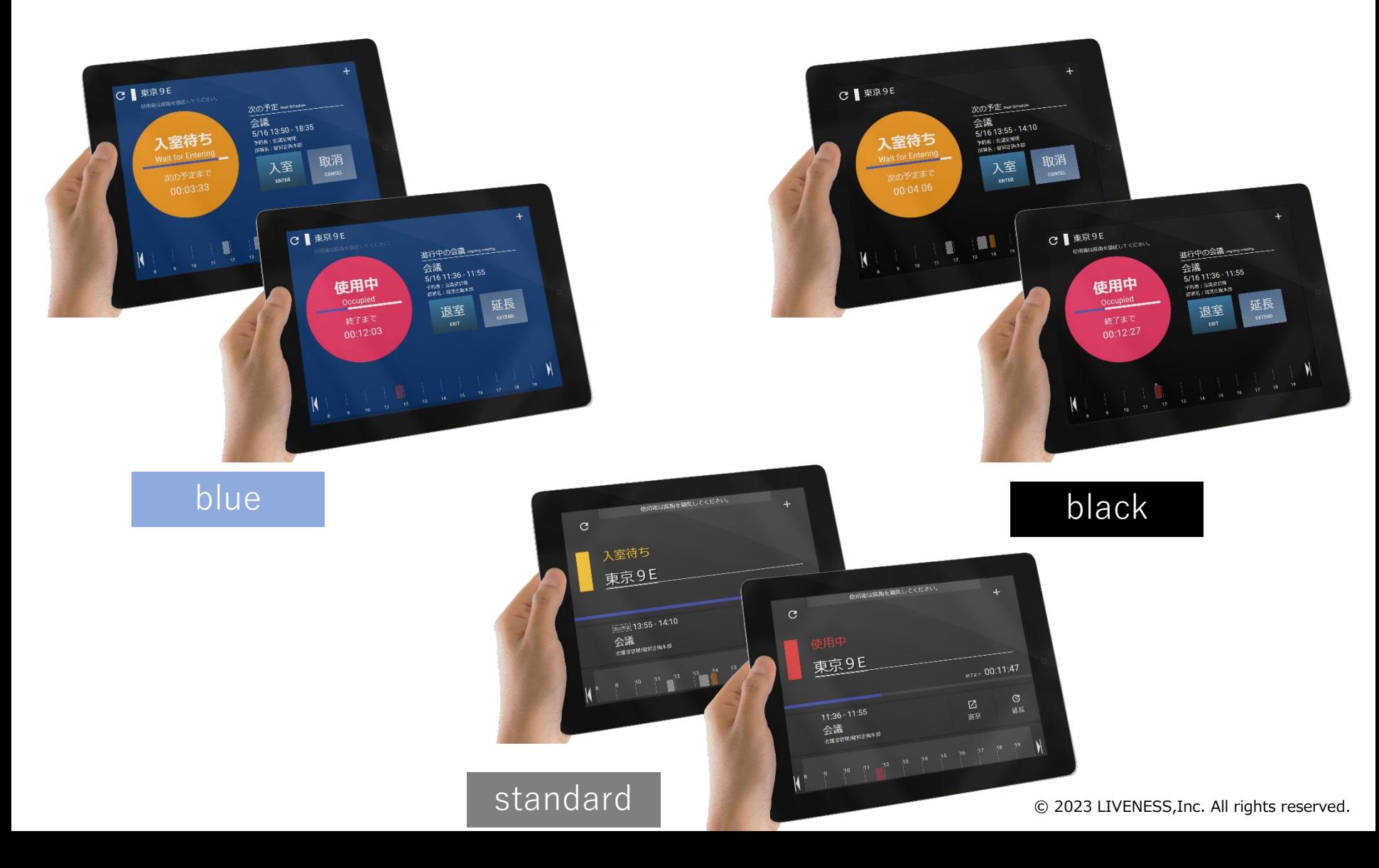

## 状況に応じた画面構成

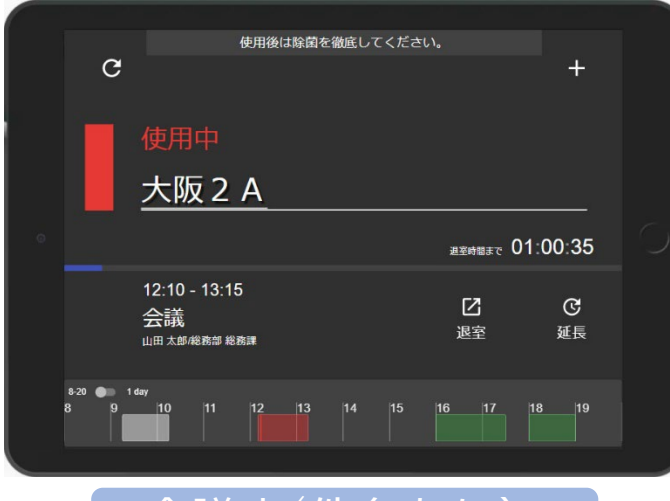

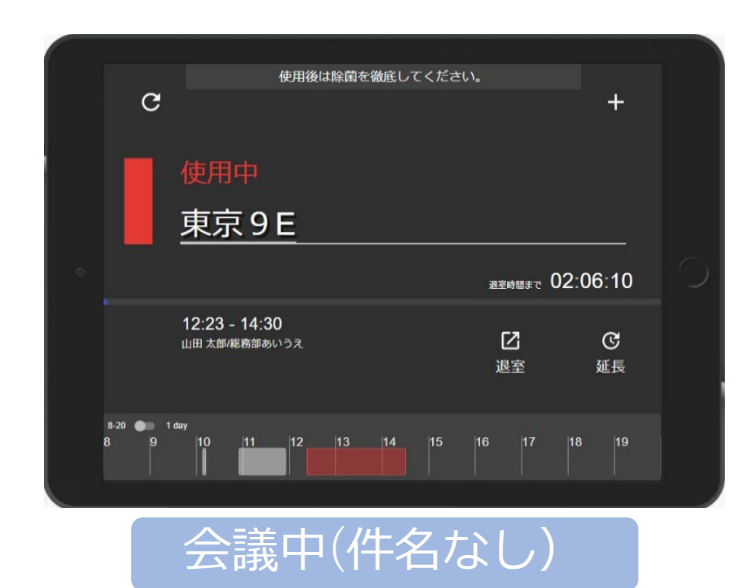

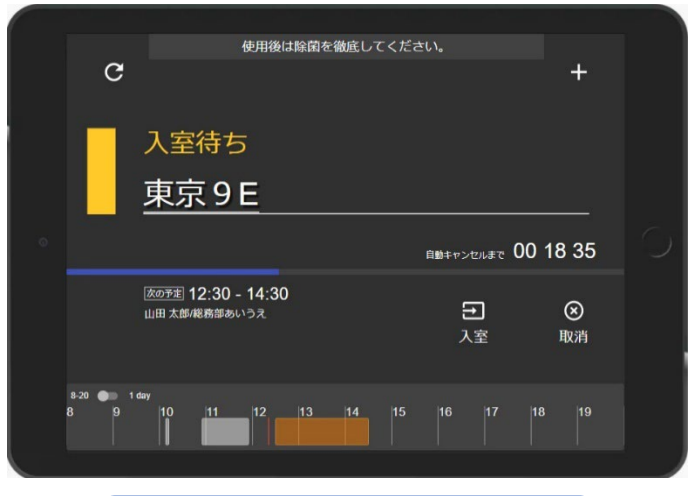

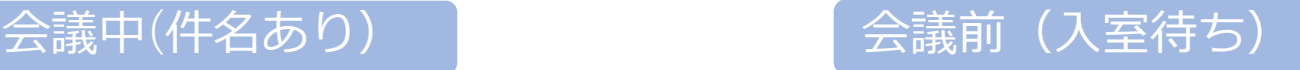

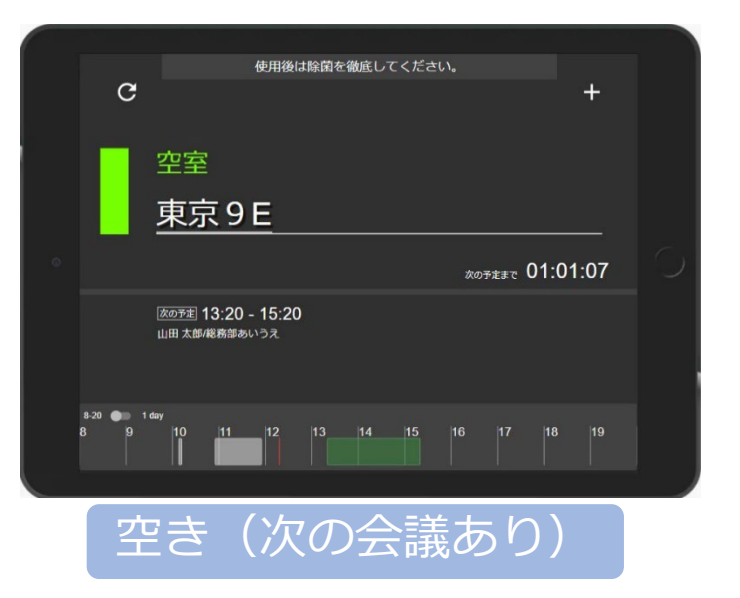

予約/入室/延長/退出 処理

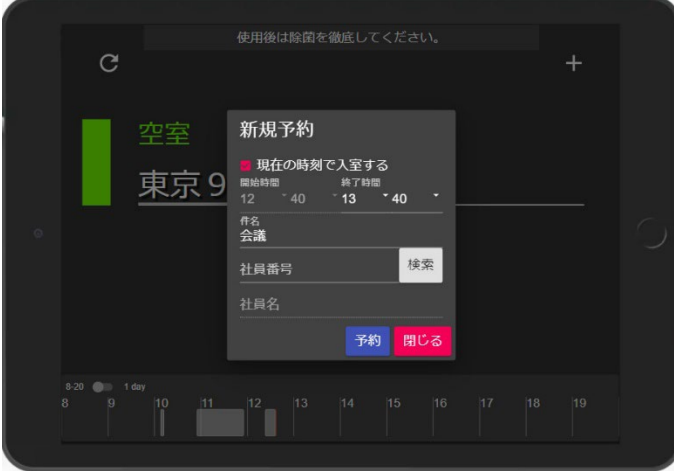

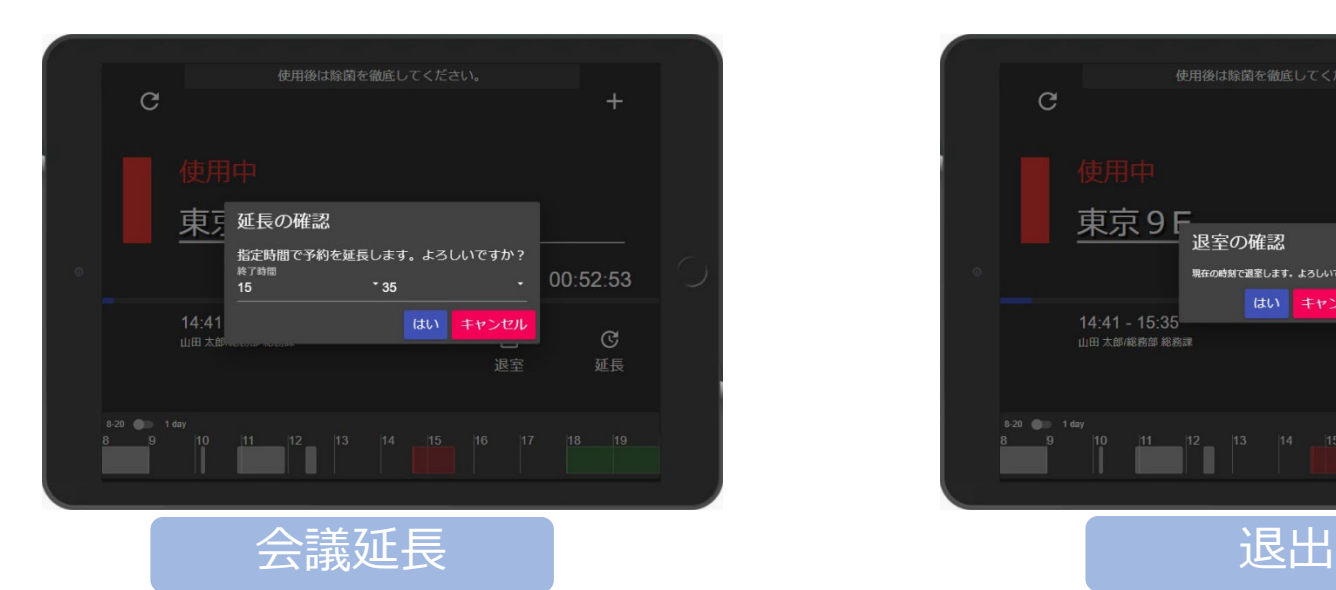

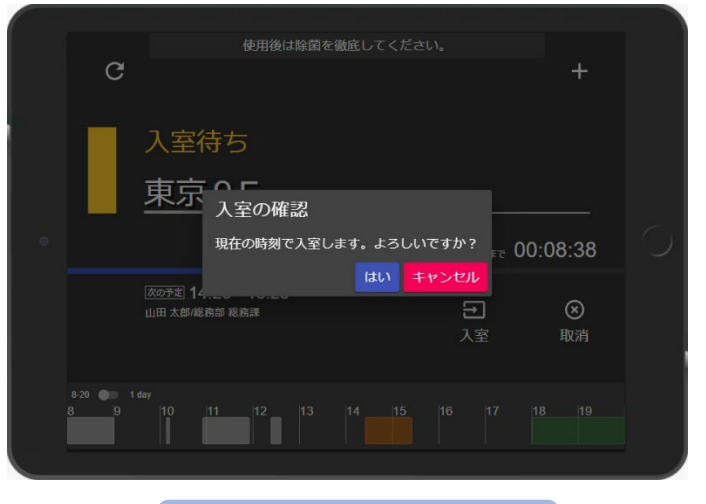

子約 2000 - 2000 - 2000 - 2000 - 2000 - 2000 - 2000 - 2000 - 2000 - 2000 - 2000 - 2000 - 2000 - 2000 - 2000 - 20

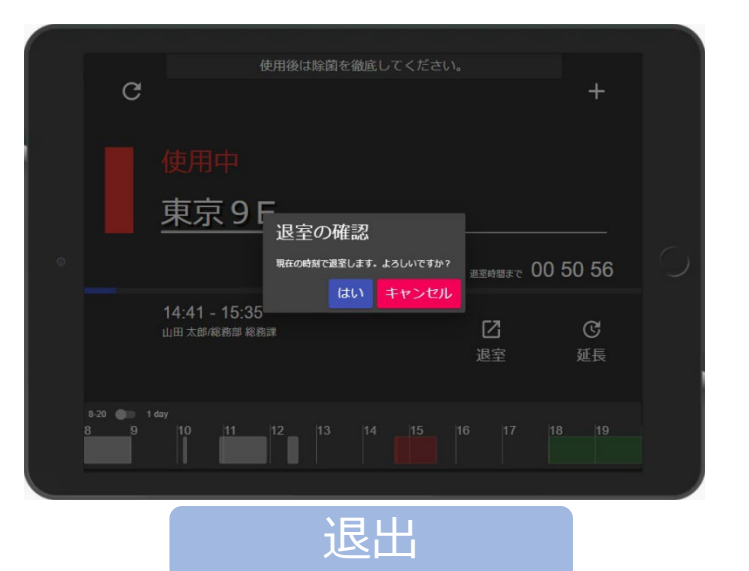

© 2023 LIVENESS,Inc. All rights reserved.

グループ表示

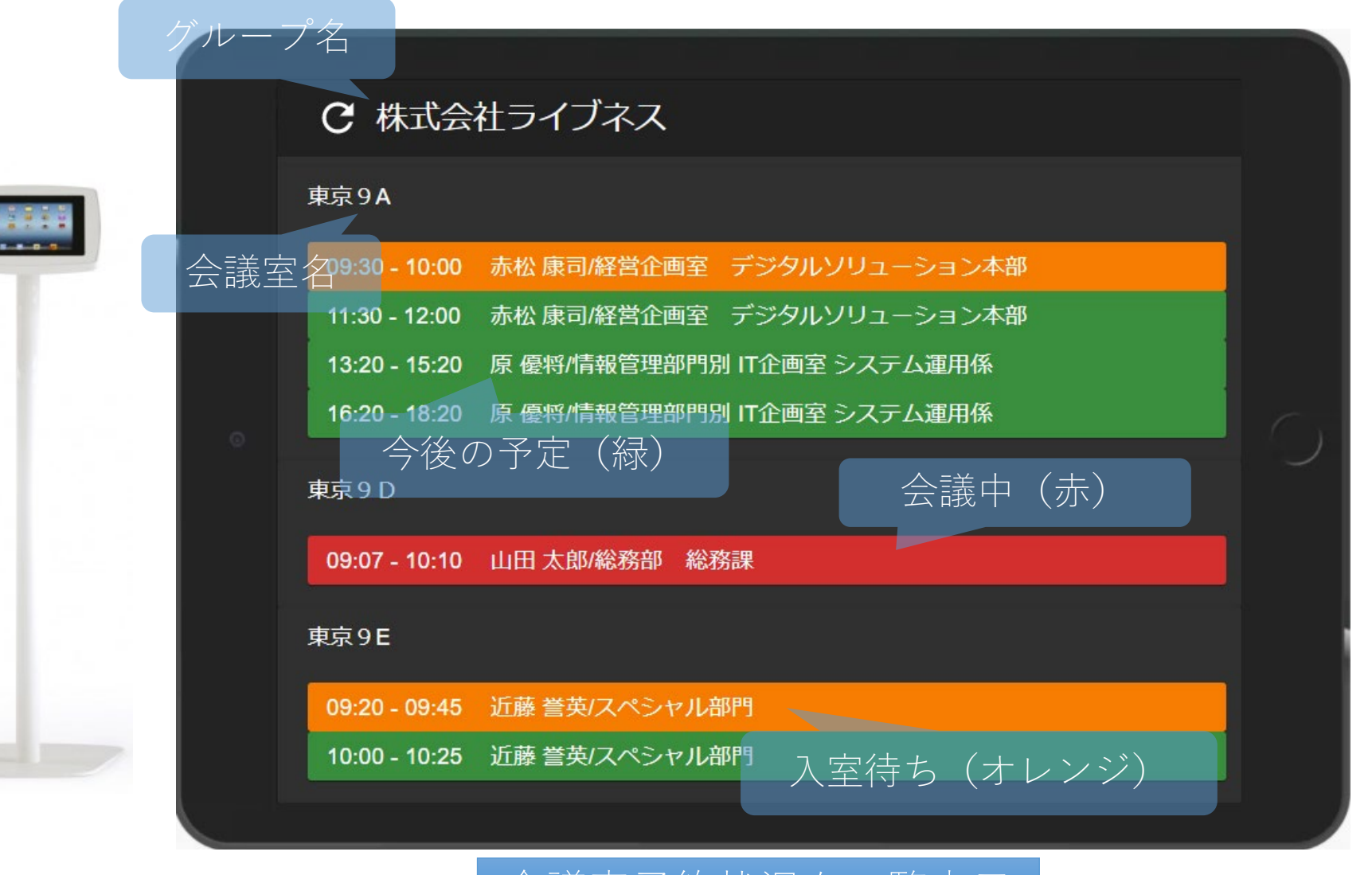

## **Rooms**簡単設定 **&** 稼働時間設定

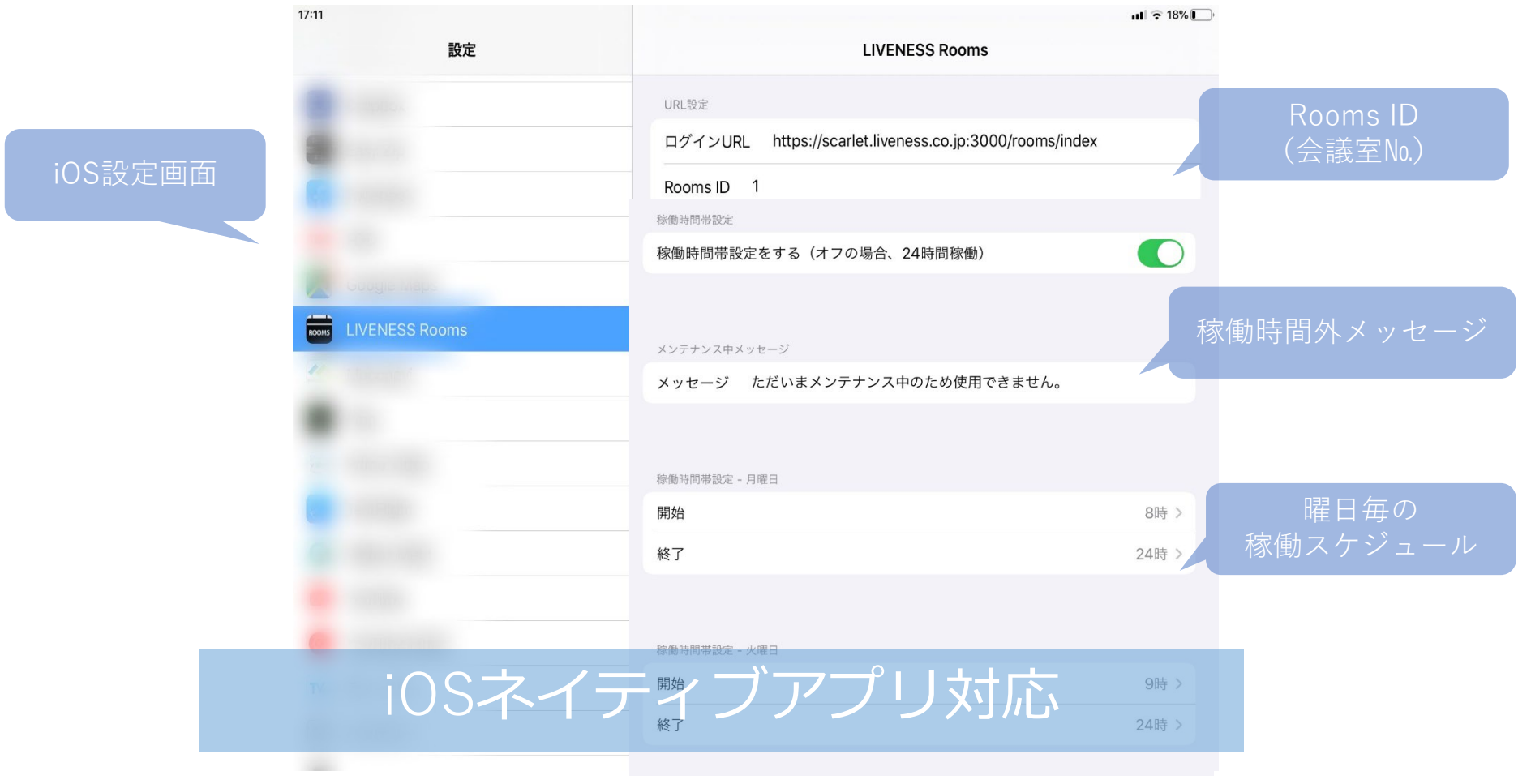

#### 稼働時間外はサーバー通信をしません。

### 稼働時間外の**iPad**画面

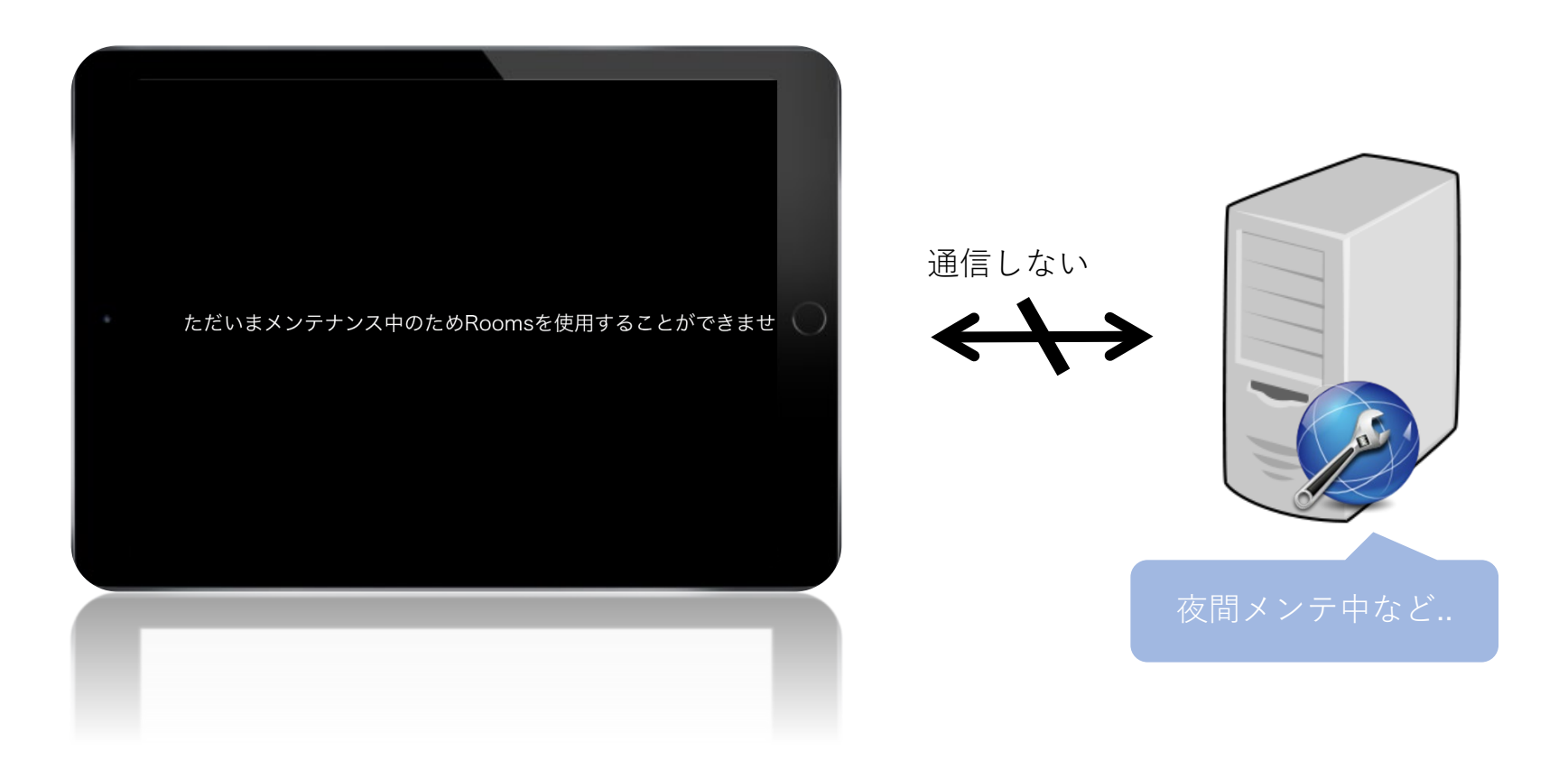

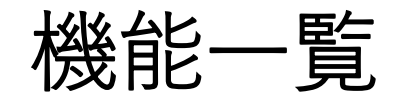

入室処理 ✓退室処理 (終了時間の変更) 自動キャンセル(指定時間内に入室しない場合) √会議延長処理 (終了時間の変更) 会議室予約 (iPadからの簡易予約) 件名表示・非表示設定 会議終了前に音を鳴らす 自動キャンセル時に予約者へ通知メールを送信 自動キャンセル前に音を鳴らす 稼働スケジュール設定 空き時間表示

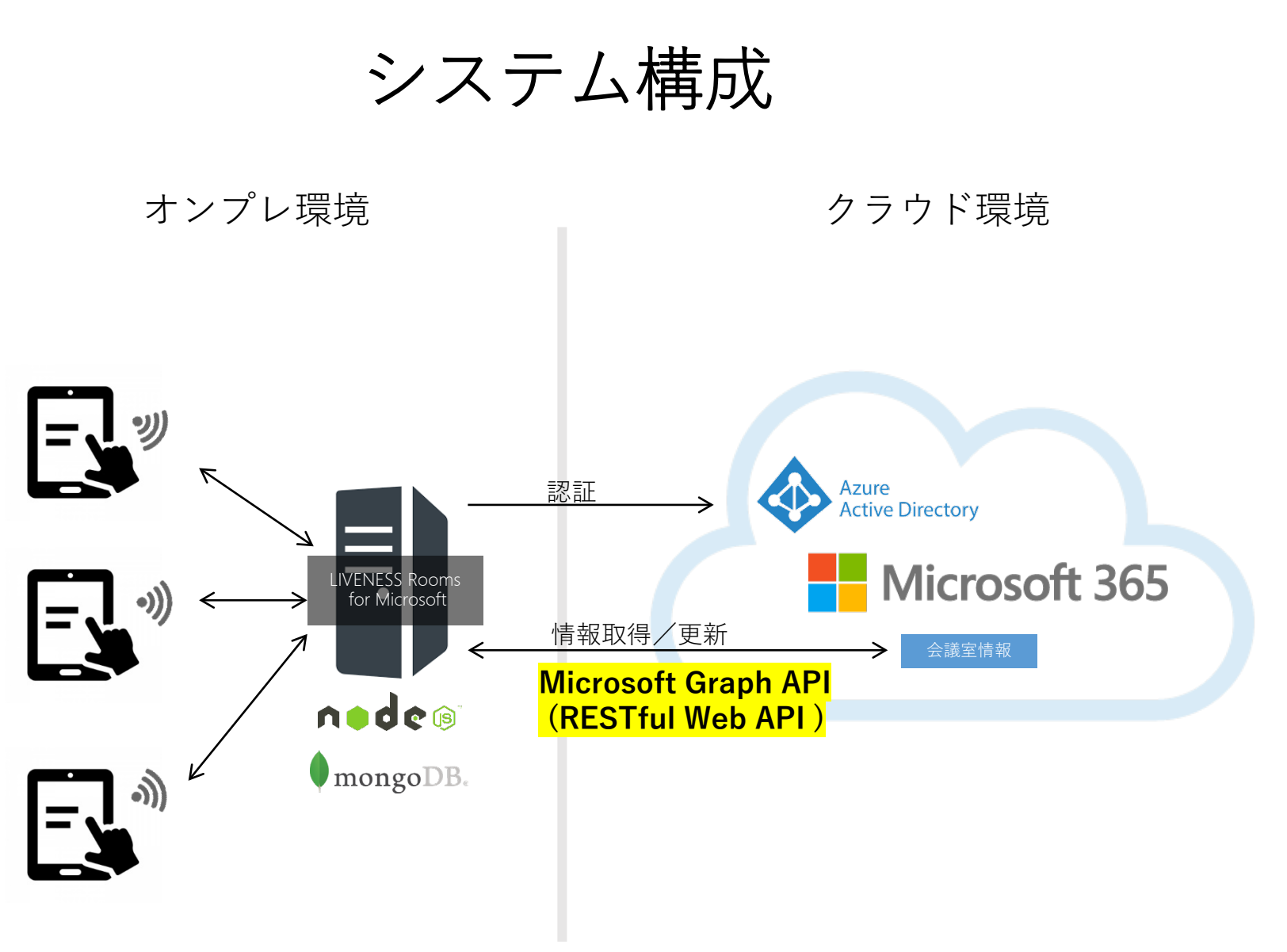

iPad

動作環境

#### • **サーバー**

- OS / Windows Server 2012/2012R2/2016 (64Bit)
- Webサーバー / Node.js Version 10.x
- DB / MongoDB Version 4.x
- **管理クライアント**
	- Webブラウザ Chrome / Edge 最新版
- **管理クライアント**
	- iOS iOS 14.0 以上推奨 (iPadのみサポート)

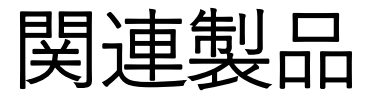

#### LIVENESS Rooms サイネージ for Microsoft

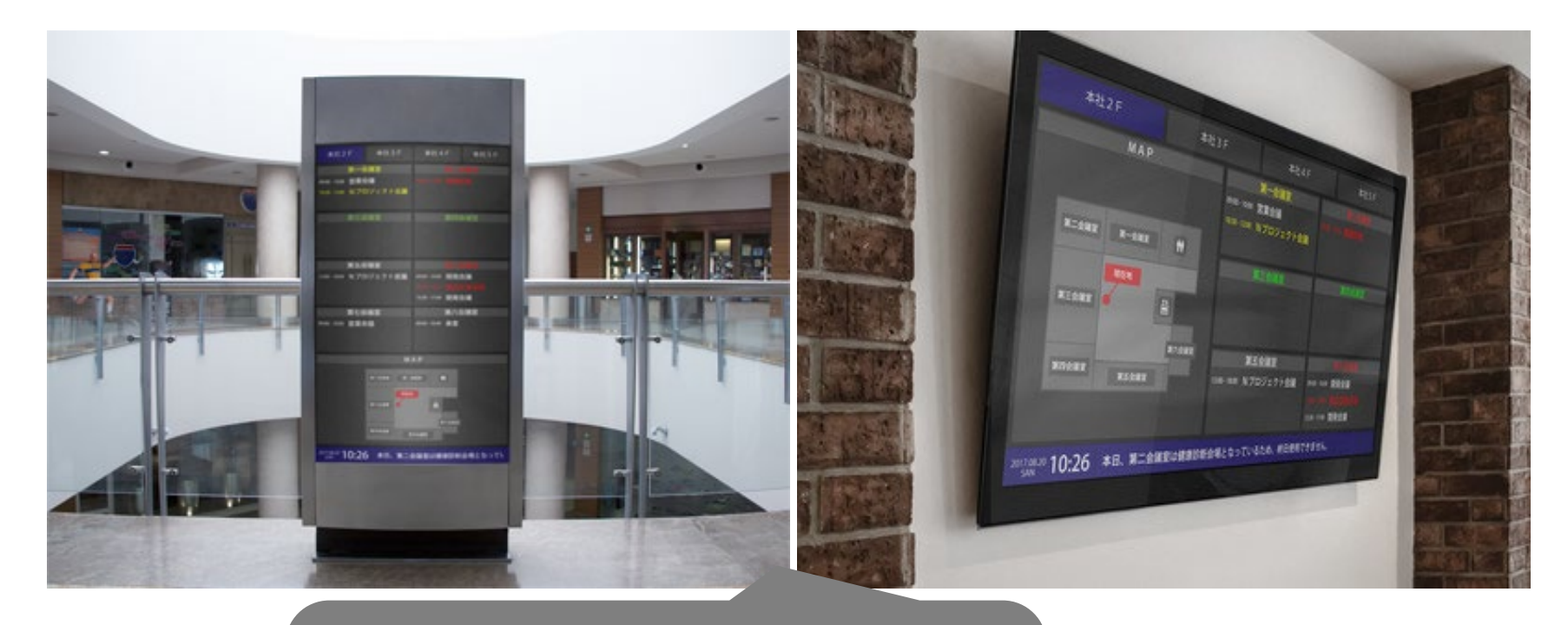

- ・直近予約の表示
- ・大型モニタ縦画面、横画面対応 ・フロアマップ表示
- ・ティッカー表示

# 株式会社ライブネス

担当:赤松 info@liveness.co.jp

本資料中の会社名、製品名は、それぞれの会社の商標または登録商標です。製品の仕様や外観は改良のため予告なく変更することがあります。